## **CẨM NANG YÊN BÁI - S**

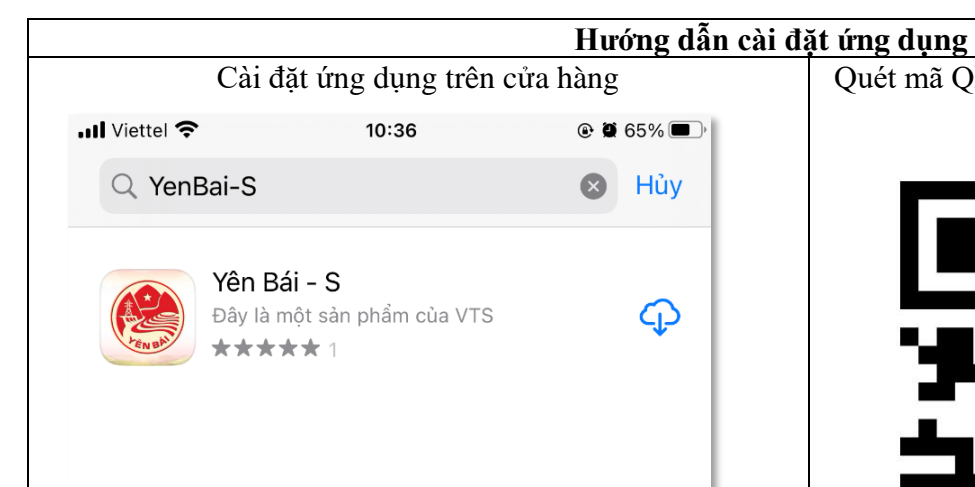

**Bước 1**: Bạn vào CHplay hoặc Appstore tìm kiếm ứng dụng Yên Bái-S

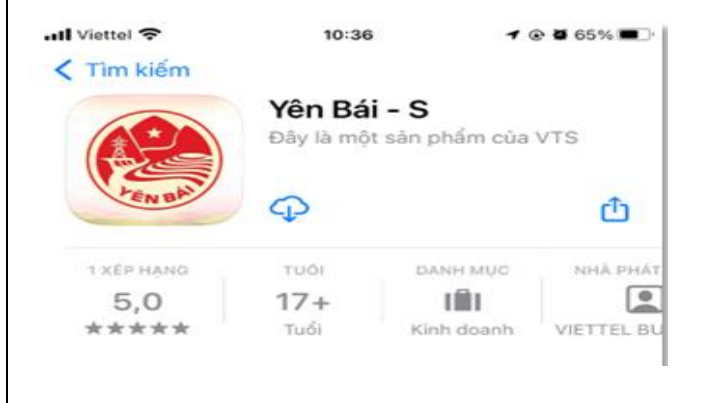

**Bước 2**: Bạn thực hiện nhấn nút Tải xuống và cài đặt ứng dụng Yên Bái-S

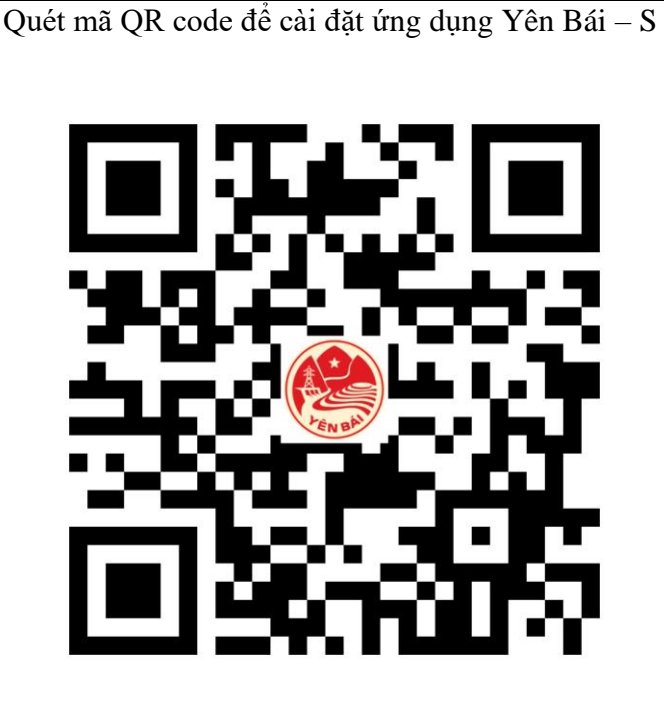

## *Lưu ý:*

- *Khi quét mã QR bằng máy ảnh: Một số dòng máy điện thoại như Xioami, oppo khi quét mã QR bằng máy ảnh sẽ không quét được.Ta vào dùng chức năng quét QR trên Zalo của người dùng.*
- *Các máy điện thoại Android hệ điều hành phải từ phiên bản 6 trở lên.*
- *Các máy điện thoại IOS hệ điều hành phải từ phiên bản 11 trở lên.*

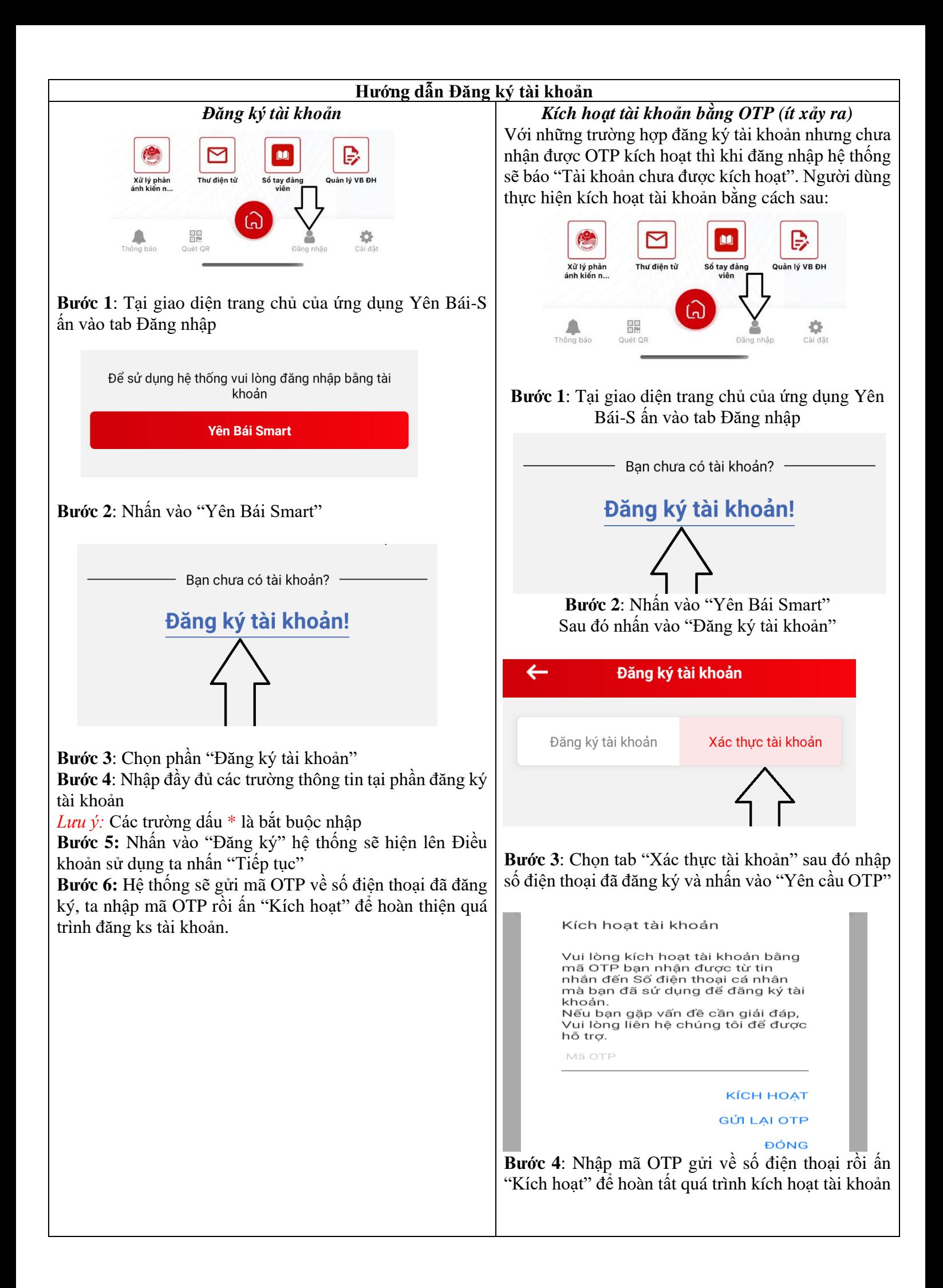

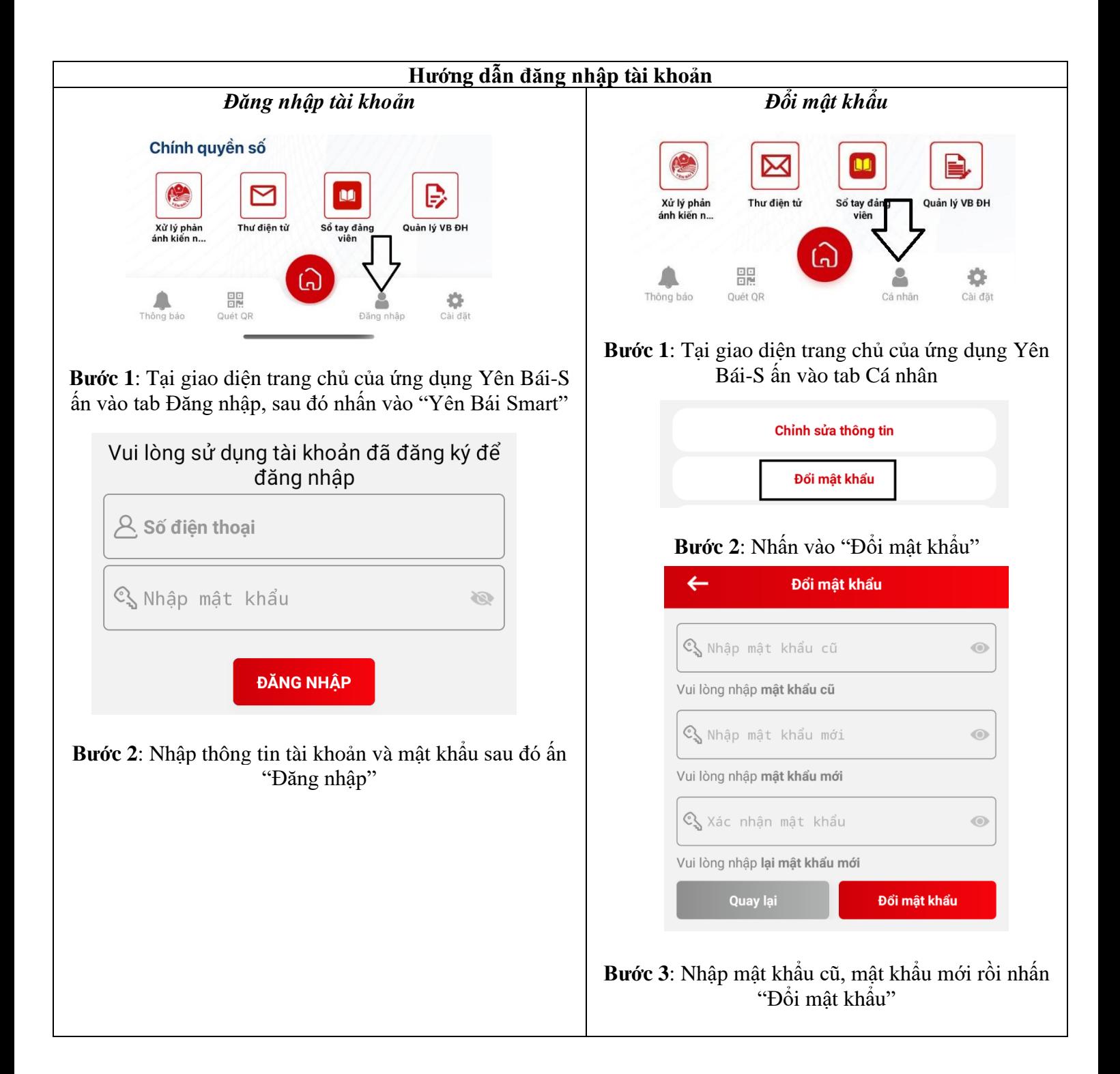

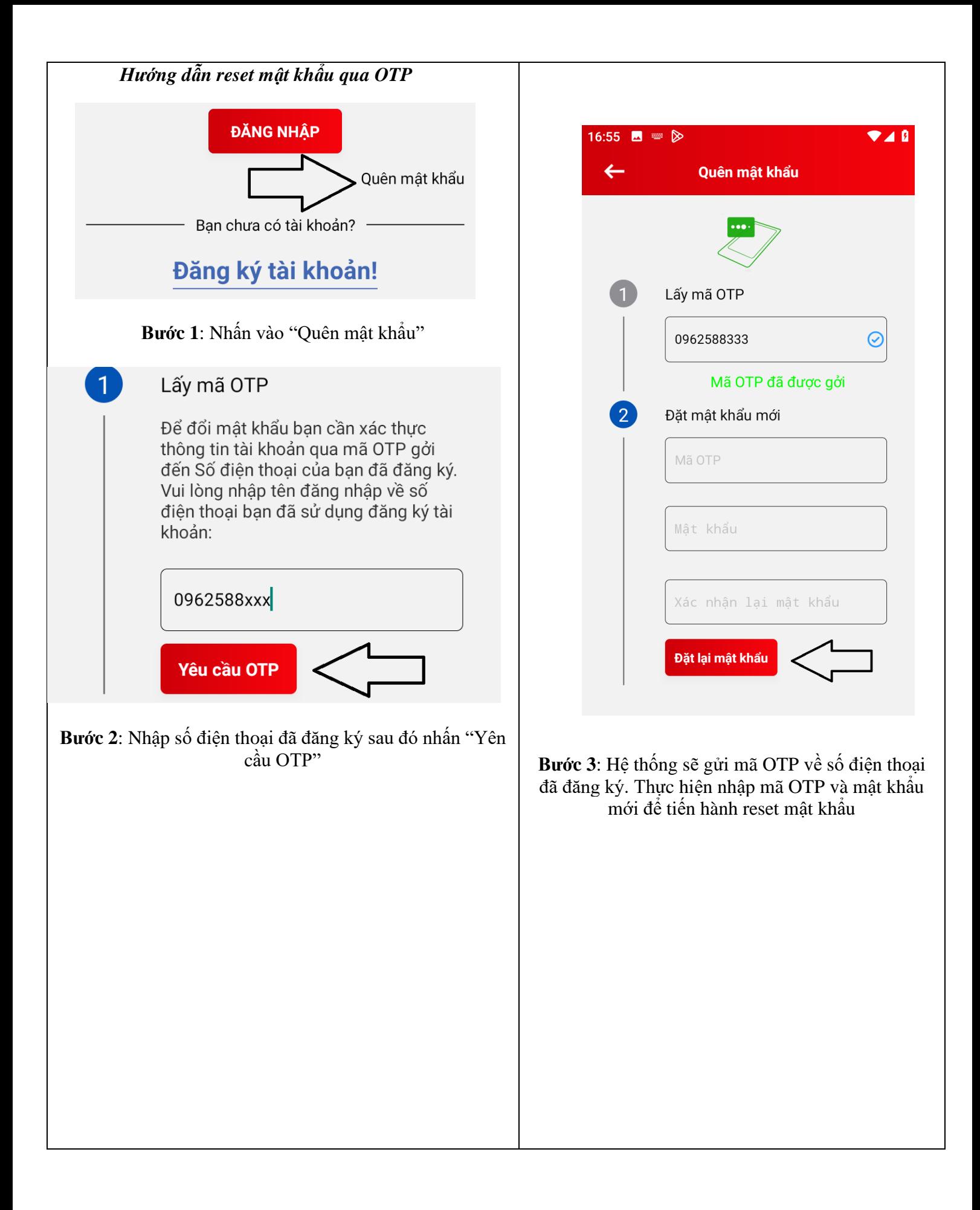

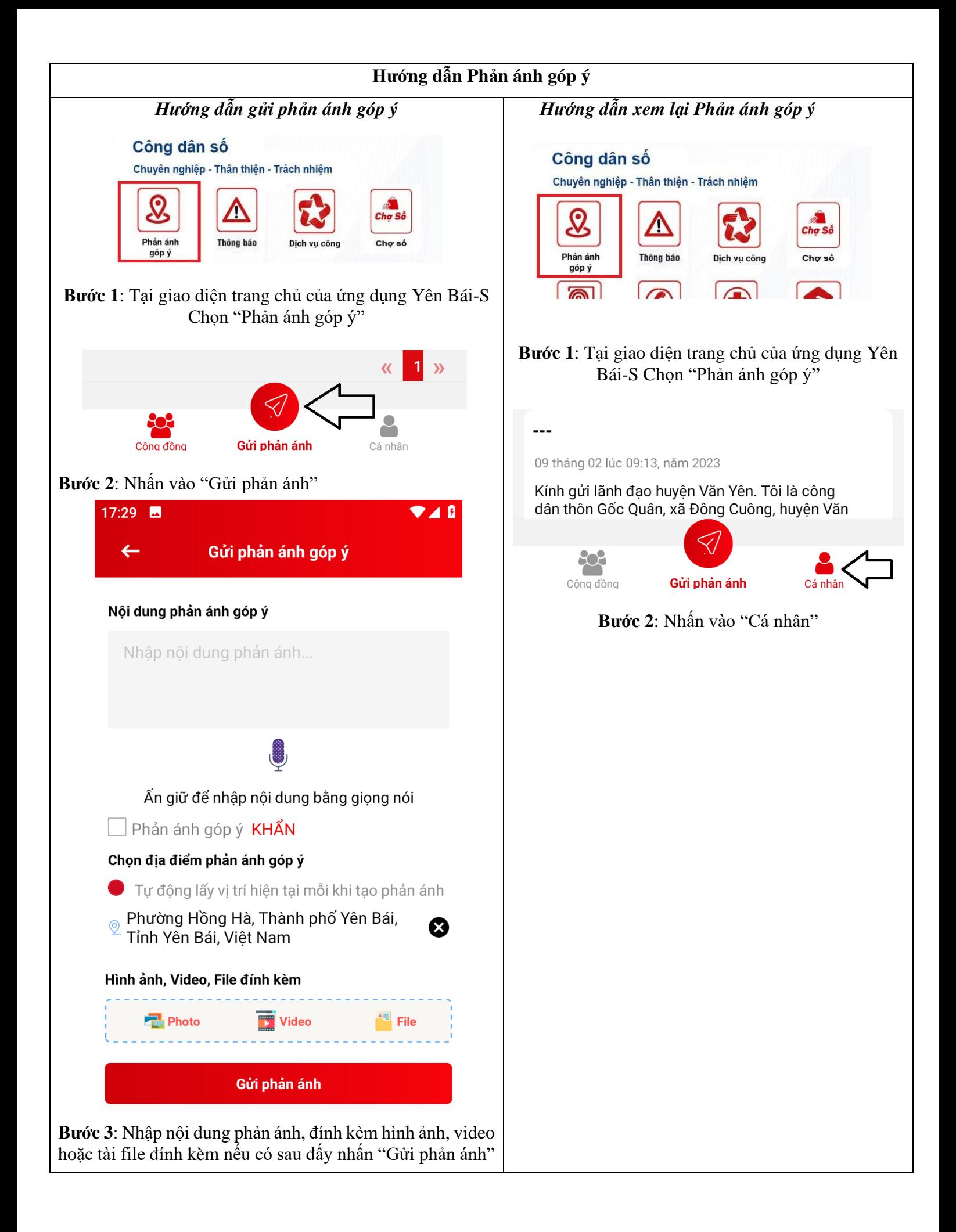